## **SEI Private Trust Company**

## **TurboTax 1099 Import Process**

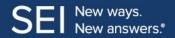

The SEI Private Trust Company offers direct integration with Intuit TurboTax. To enable the integration and import your 1099 tax document(s), this process should be initiated directly from TurboTax. You can securely import your 1099-B, 1099-DIV, 1099-INT, 1099-OID, and 1099-R into TurboTax

There are two versions of TurboTax, **Desktop** and **Online**. An overview of both is below.

## TurboTax Desktop

- Open the TurboTax Desktop software program.
- Navigate to File in the top-left corner of the screen. Click File.
- > Once in the File dropdown, navigate to and click **Import**, then select **From Financial Institution**.

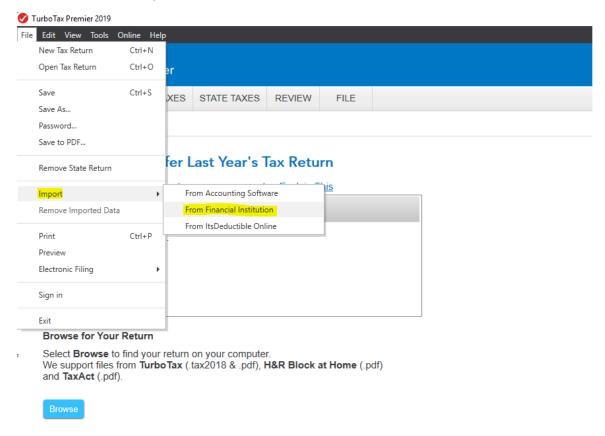

Once From Financial Institution has been selected, the below screen will appear. In the I'm looking for: search box, begin to type in "SEI" and a number of options will appear. Click SEI Private Trust Company.

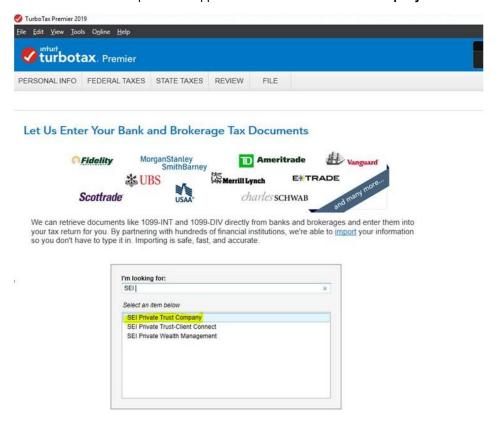

Once the appropriate financial institution is selected, the corresponding Authentication page within TurboTax will appear.

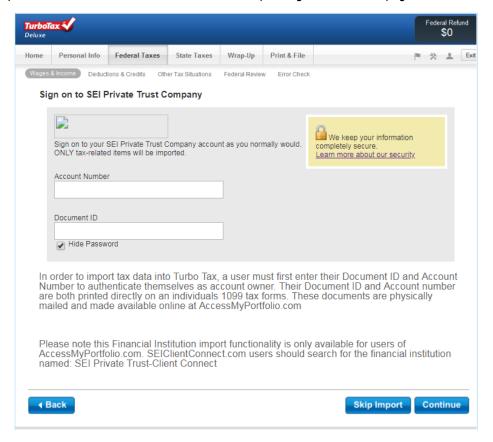

> There are two data points necessary in order to authenticate as an account holder within TurboTax: the "Account Number" and "Document ID". Both can both be found printed directly on the user's tax form, an example of which is below.

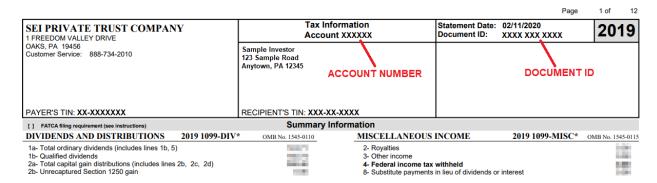

## **TurboTax Online**

- Login to the TurboTax website.
- > Follow TurboTax's guided steps to the point of entering **Wages & Income**. Alternatively, use TurboTax's search feature to search for 1099-B and select the **Jump To** link in the search results.
- > Follow the screens and you'll be able to import your form.
- When prompted to enter your financial institution, begin to type in "SEI" and a number of options will appear. Click SEI Private Trust Company.

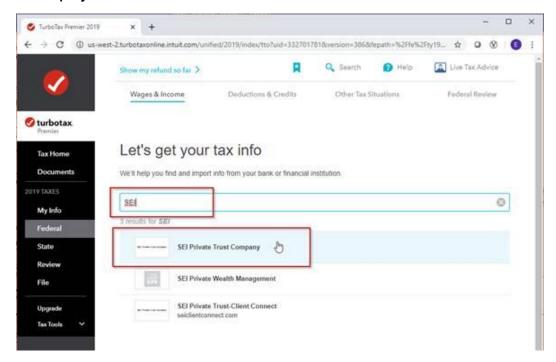

> Follow the remaining steps for authentication.

> There are two data points a user needs to enter in order to authenticate themselves as an account holder within TurboTax: the "Account Number" and "Document ID". Both can both be found printed directly on the user's tax form, an example of which is below.

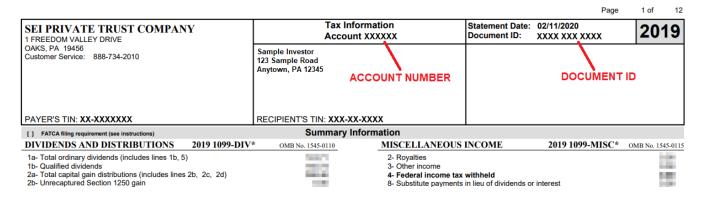

For additional questions, please contact your financial advisor. For SEI Customer Service, call 888-734-2010.